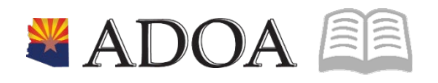

# HRIS – Human Resources Information Solution **RESOURCE GUIDE:** AGENCY HCM VIEW - POSITION LOCATION REPORT (ZP203)

## **AGENCY HCM VIEW - POSITION LOCATION REPORT**  $(ZP203)$

## Table of Contents

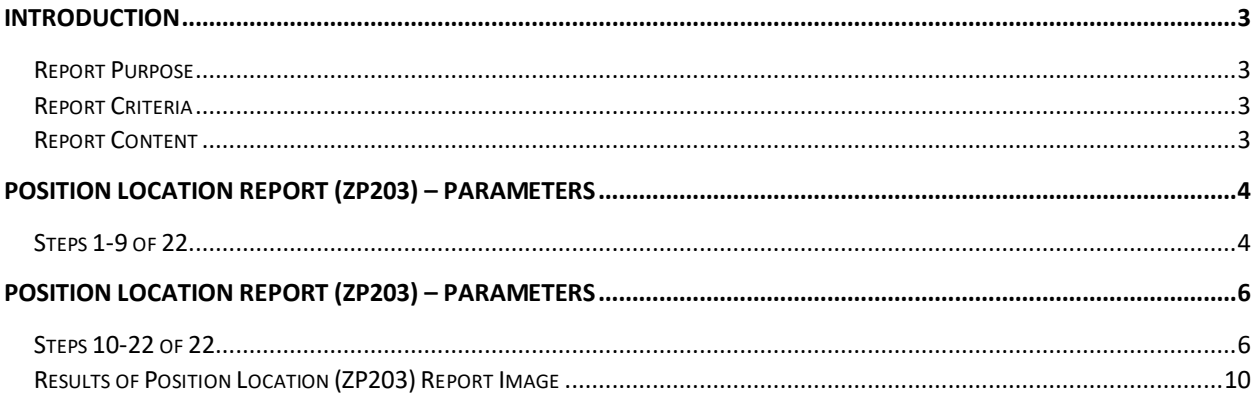

## <span id="page-2-0"></span>**Introduction**

#### <span id="page-2-1"></span>Report Purpose

The Position Location Report Form (ZP203) creates a position listing report of vacant and/or filled positions.

#### <span id="page-2-2"></span>Report Criteria

The report can be setup to run with various parameters to retrieve position and employee information based on the following fields:

- Agency, Process level and Department
- Position Date Range (Effective Date End Date or As of Date)
- Position Range Selection
- Selection based on Vacant, Filled or All Positions
- Employee Group (Only valid with filled position selection)
- Employee Status Code (Only valid with filled position selection).

The report includes Employee information (if position is filled), position information and position location information.

#### <span id="page-2-3"></span>Report Content

The report results display the employee information (for filled positions), then the position information and last the location of the position.

## <span id="page-3-0"></span>**Position Location Report (ZP203) – Parameters**

(Image 1)

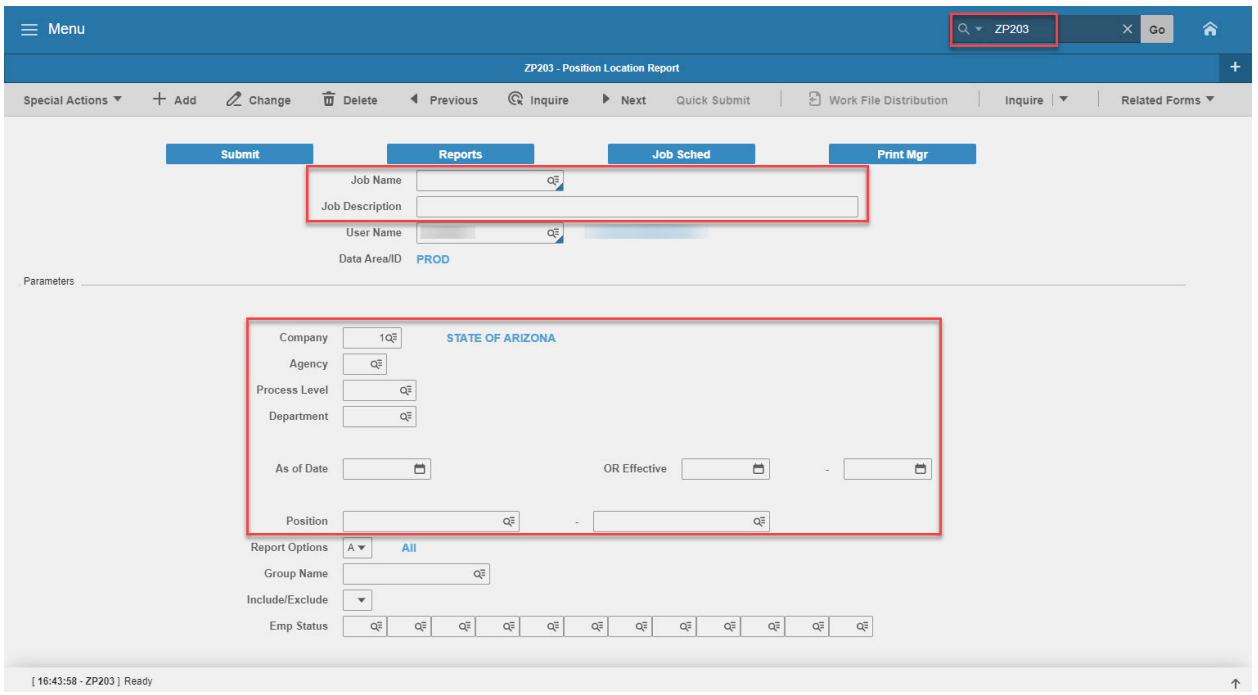

#### <span id="page-3-1"></span>Steps 1-9 of 22

#### (Image 1, Table 1)

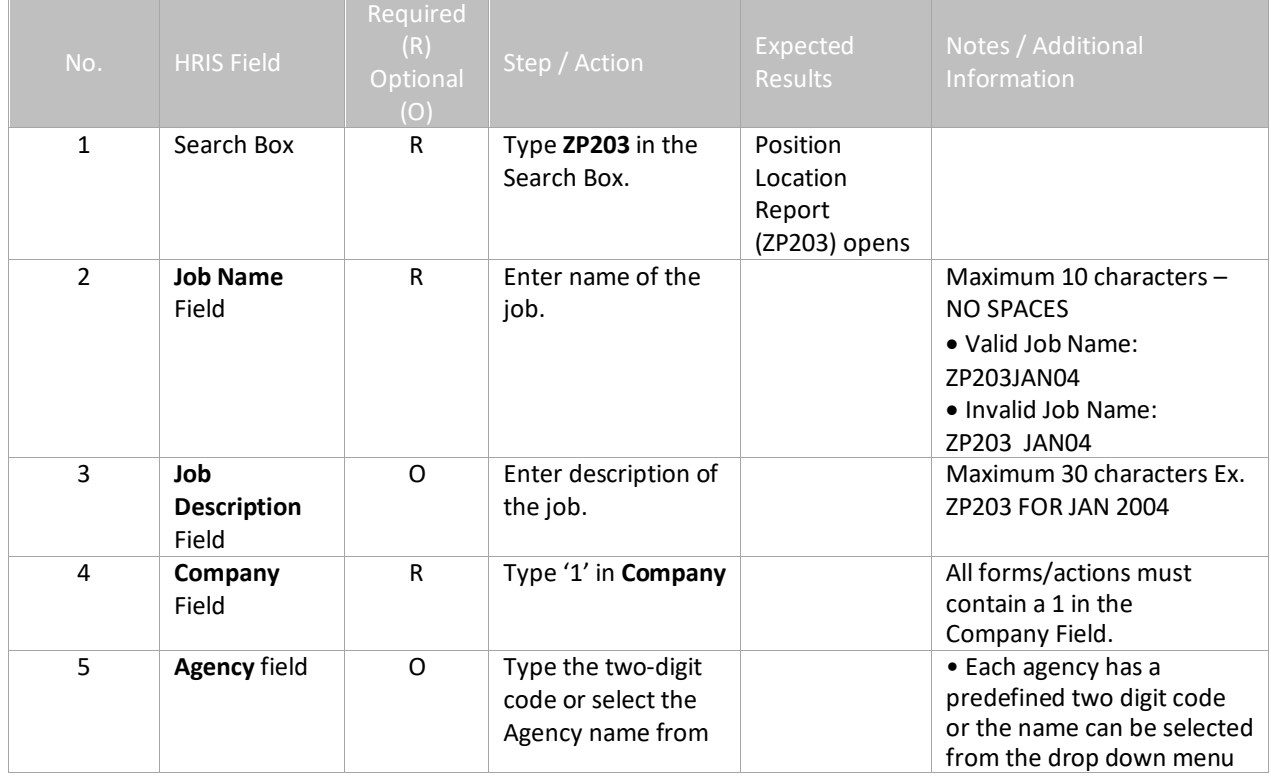

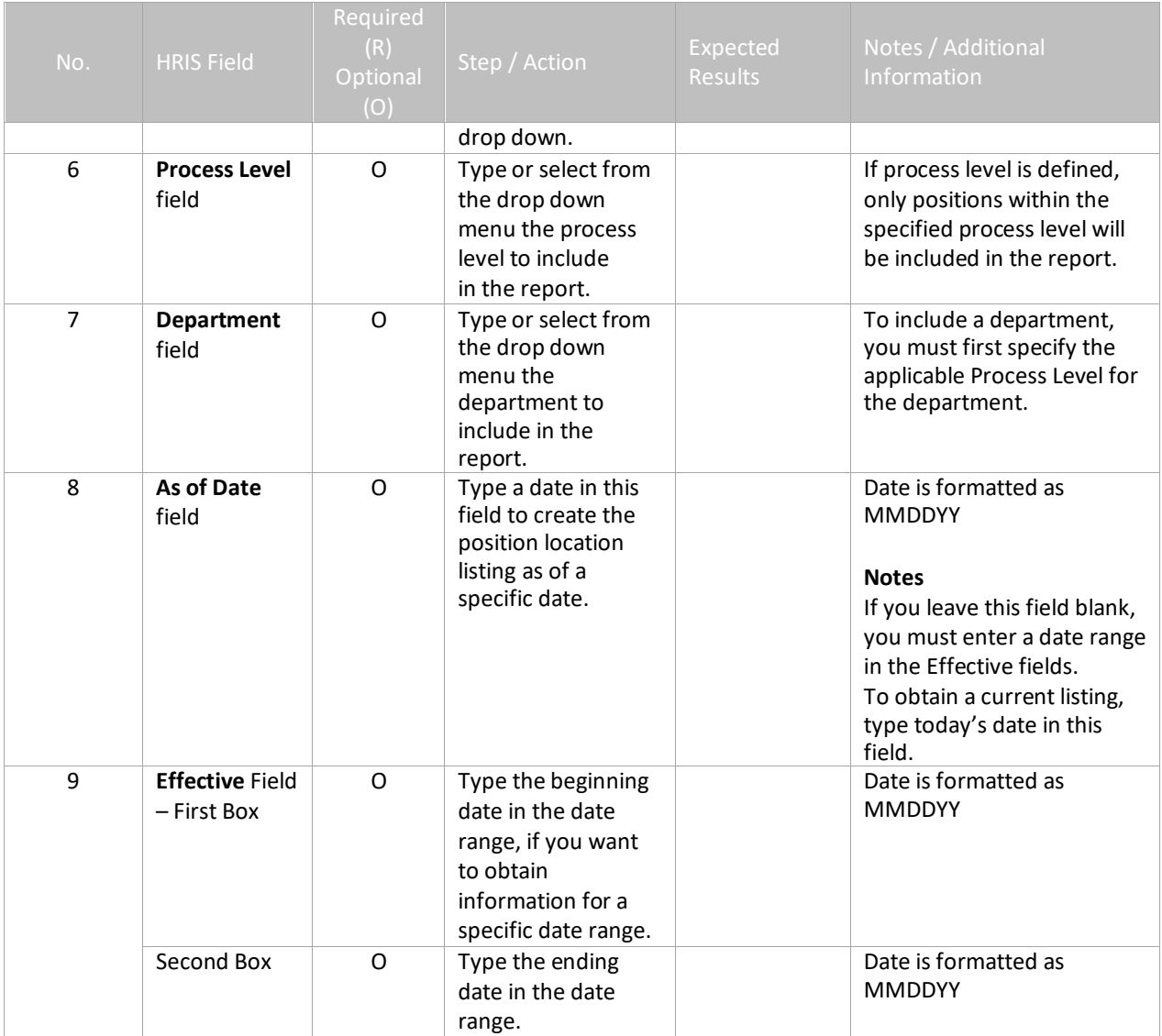

## <span id="page-5-0"></span>**Position Location Report (ZP203) – Parameters**

(Image 1)

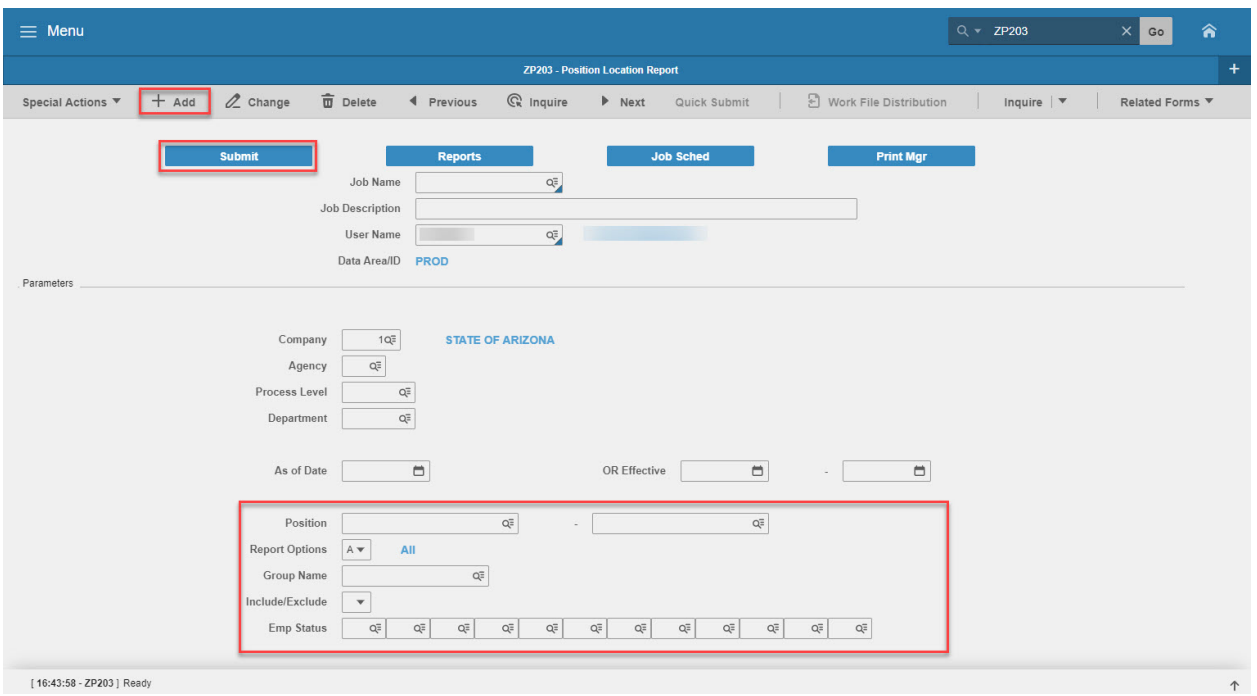

## <span id="page-5-1"></span>Steps 10-22 of 22

(Image 1, Table 2)

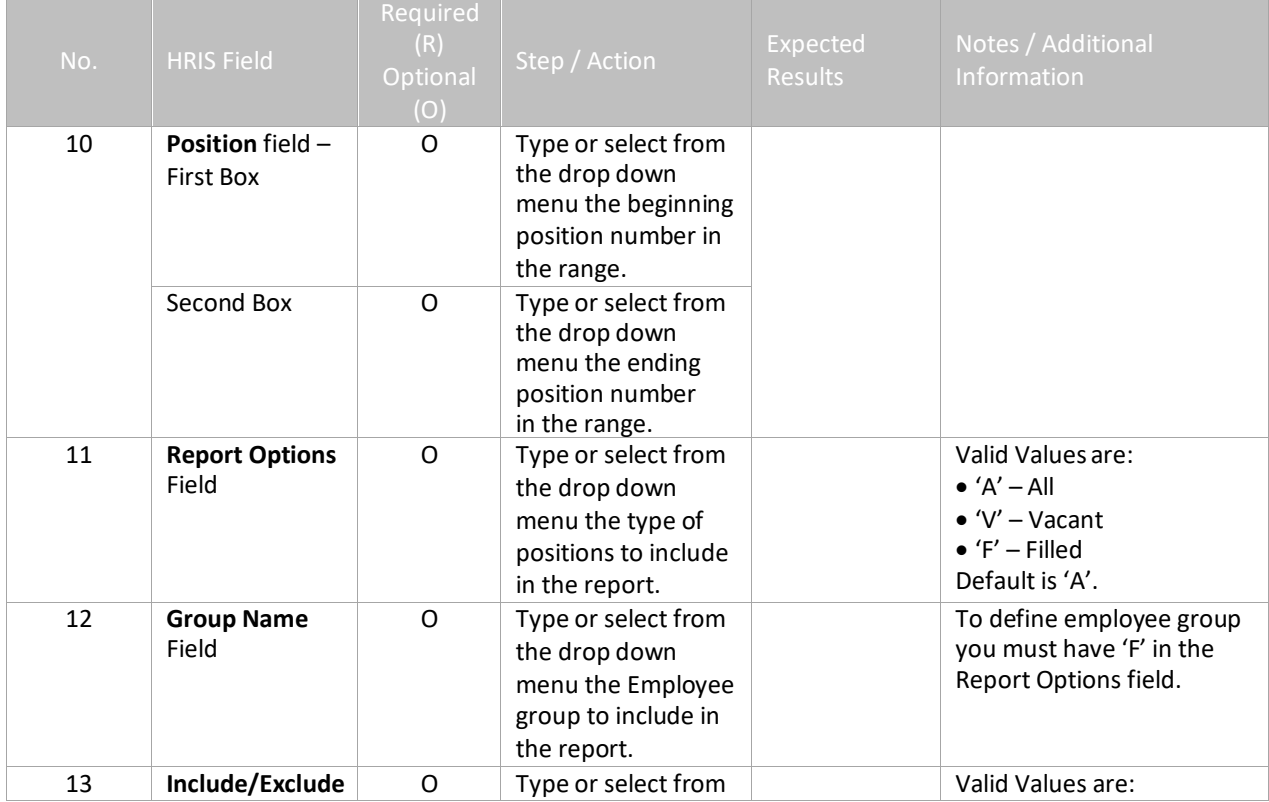

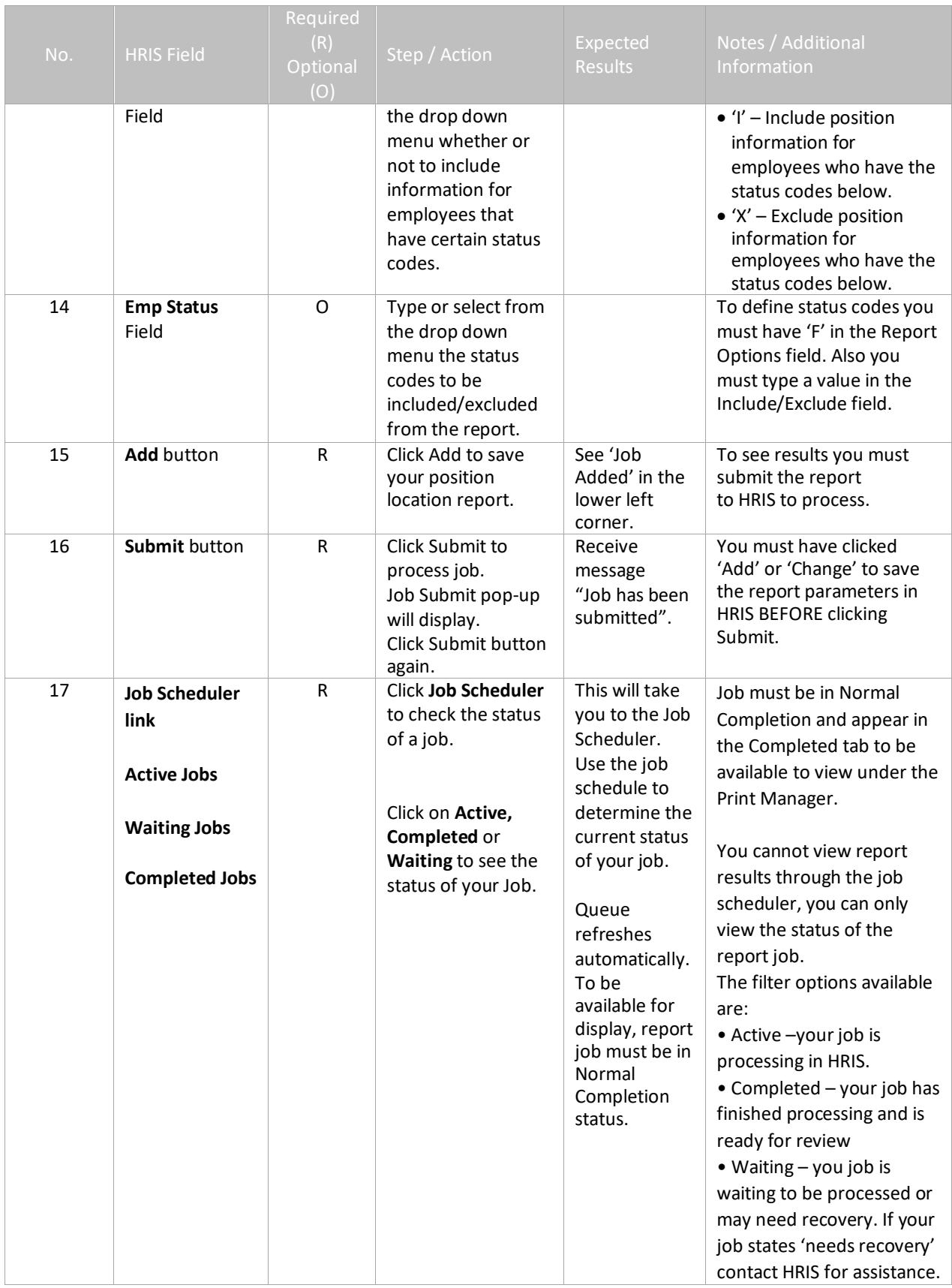

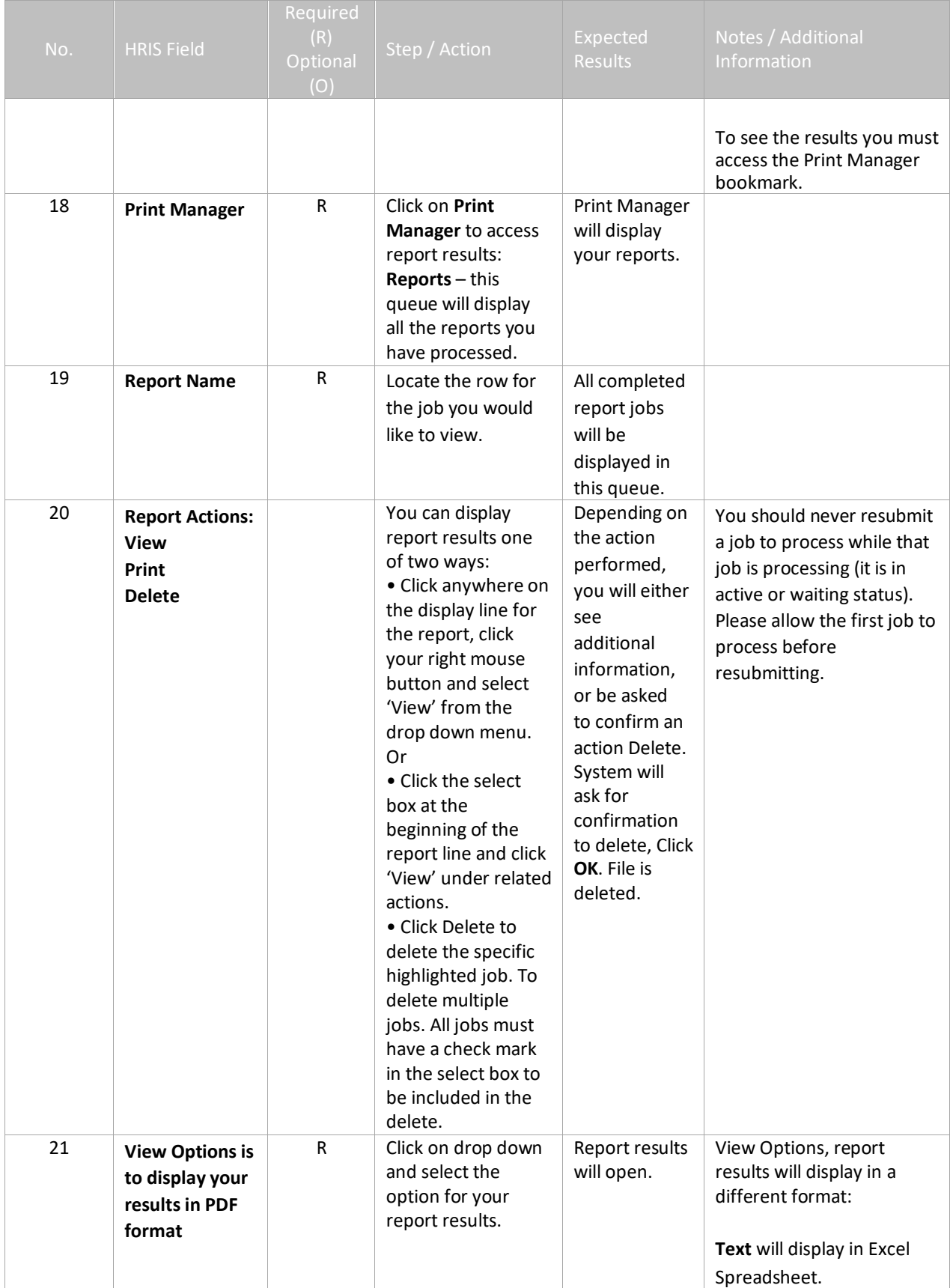

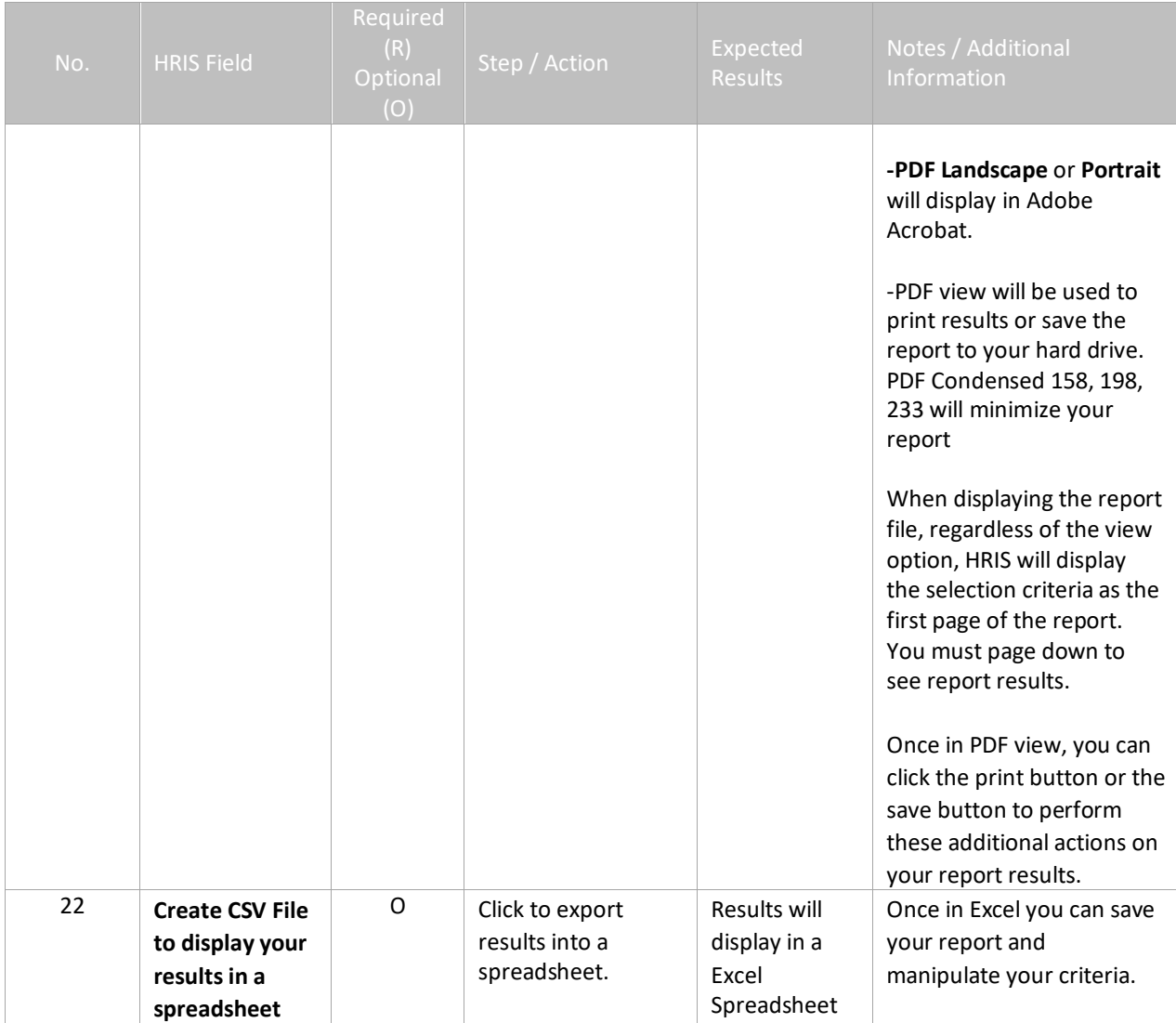

## <span id="page-9-0"></span>Results of Position Location (ZP203) Report Image

(Image 2)

#### **Position Location Report**

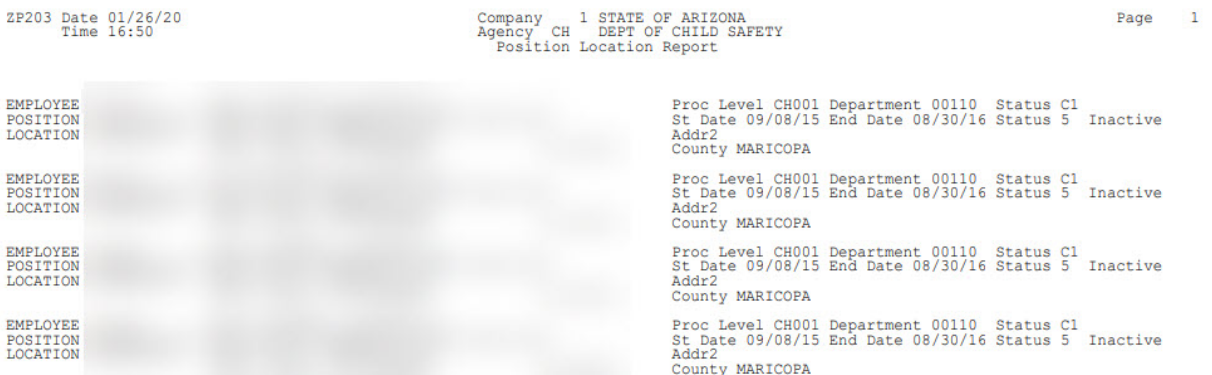